#### **PDS Outline**

- PDS benefits
- Online ESS manual
- Requirements
- Various end-user perspectives
- PDS users
- Security

### PDS Outline (cont.)

- Live demo:
  - Logging-in / registration
  - Customization
  - Config. and other administration
  - Offerings and enrollments

#### **Benefits of PDS**

 Automates and improves the ability to offer, manage and deliver careerrelated opportunities to employees

#### Benefits of PDS (cont.)

- Web based
  - no PC/client software to install/maintain
  - Internet Explorer, Firefox, Chrome
- Integrated with QSS/OASIS
  - Authentication

#### Benefits of PDS (cont.)

- Easy, secure (HTTPS) access from:
  - Desktop, kiosk, home
- Context-aware help
- Easy to customize and configure
  - Config via GUI, not separate files
  - Changes take effect immediately no need to re-login

#### Benefits of PDS (cont.)

- QSS Support
  - 4 hours of PDS training bundled with purchase
  - We install PDS
  - Assist with security, AD and misc. config.
  - Quick problem resolution
  - Online, up-to-date core documentation

### Online ESS Manual for Shared Core Features

http://www.qss.com/webdocs/QSSManu als/getting\_started\_with\_ess.pdf

- ESS and PDS share common features
- Unlike other QSS online doc, URL above is permanent and can be bookmarked
- 80+ pages, many screen-shots, regularly updated

### **ESS Manual Table of Contents**

- Getting Started
- What has been Installed?
- Starting / Stopping the Application
- Customization Features
- Users, Logging-in, Registration
- Security and Roles

# **ESS Manual**Table of Contents (cont.)

- General Configuration
- Multi-district / County Office Considerations
- Active Directory Integration

# **ESS Manual Sample Page**

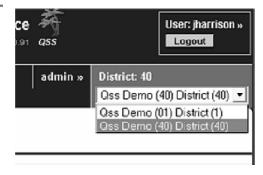

Figure 1-3, Current District

The displayed district (40 above) is first clicked to reveal the list of districts, and then a district from that list can be selected. If no district is chosen, the original district can be clicked again to hide the drop-down list. This list is populated based on the logged-in user's role(s). Section 8, Multi-district / County Office Considerations, describes how to set up multiple districts.

#### The ADMIN User

The ADMIN user is special in that it has no roles, has full access to all ESS features, and cannot be deleted. This user is created when ESS is first installed. The ADMIN login name and password are the same as for QCC. Most of the screen shots in the rest of this document were captured when the logged-in user was "admin", and thus the top-right menu appears as below (where "admin" is highlighted).

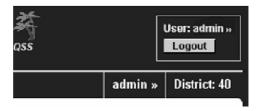

#### **PDS Requirements**

- Client browser IE 8+, FF, Chrome
- Linux server RedHat, OpenSUSE
  - Typically provisioned to become the version-L server
- MS SQLServer or PostgreSQL database
- QSS access to Linux and db servers

#### **End-user Perspectives**

- Ordinary users see only scheduled offerings and their own enrollments
  - No ability to see data for other employees
  - Can't alter any PDS settings

# End-user Perspectives – Ordinary User

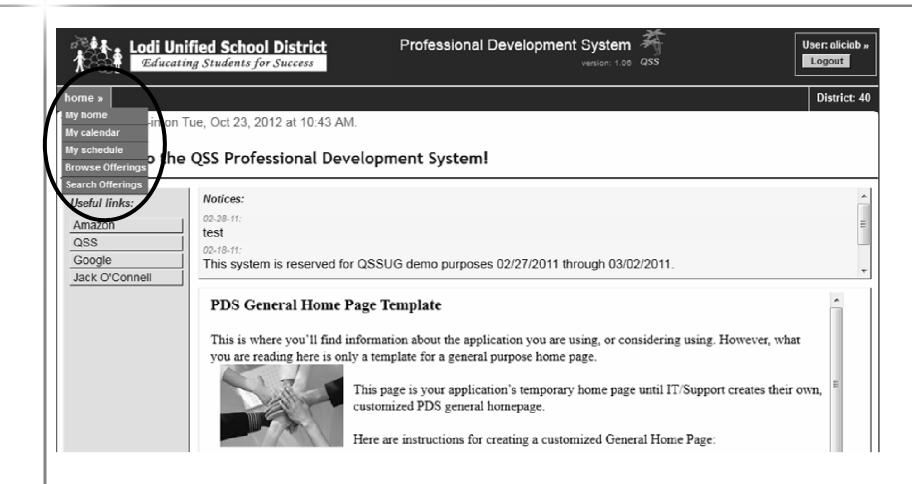

#### **End-user Perspectives (cont.)**

- Instructor: a user specifically designated as an instructor:
  - Can access own taught offerings
  - Can enroll / unenroll students from own offerings
  - Can take attendance for students in own offerings

# **End-user Perspectives – Instructor**

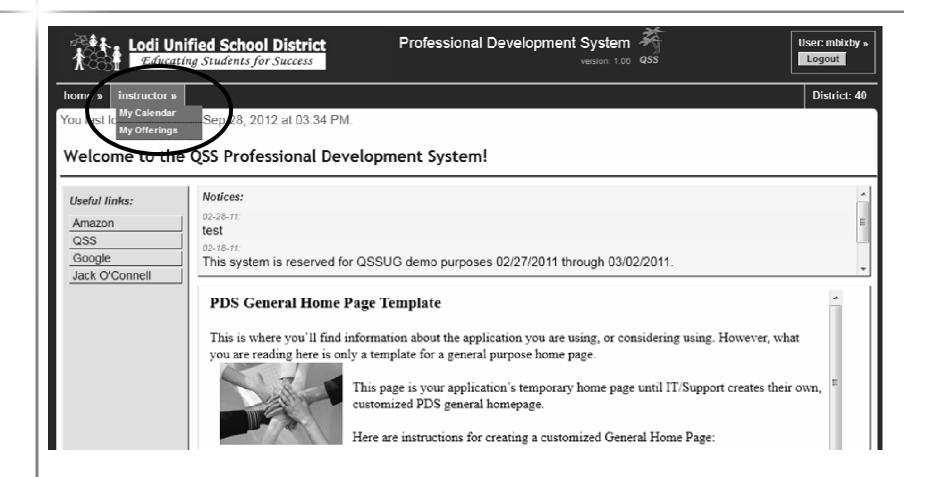

#### **End-user Perspectives (cont.)**

- "Power user": a user assigned 1 or more higher powered rights:
  - Right to manage venues
  - Right to manage course masters & books
  - Right to manage offerings & instructors
  - These rights should <u>not</u> be assigned to a "default" role

#### End-user Perspectives – "Power" User

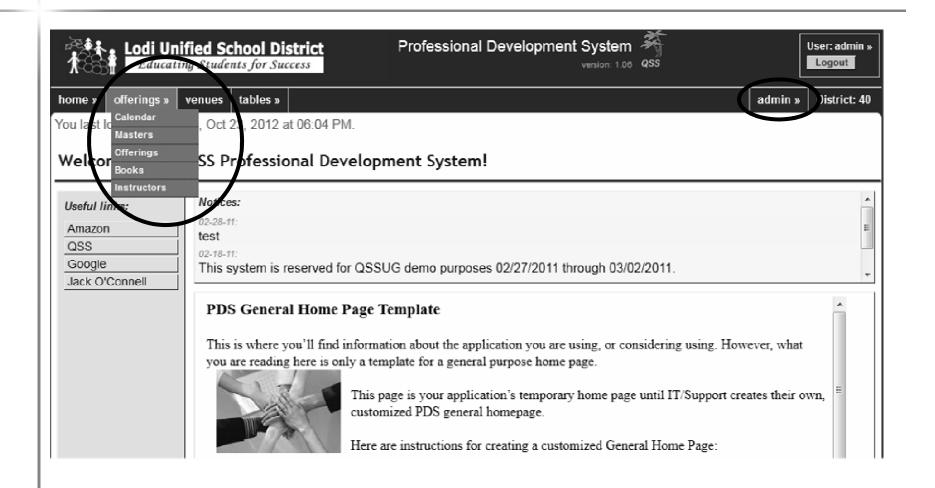

#### **PDS User-types**

- Staff users:
  - District employees w/o QCC access
- QCC users:
  - Users with access to QCC / Traditional
  - QCC authentication to access PDS
- Guest users:
  - Non-employees
  - Can be disabled

#### PDS Users (cont.)

- Default role per user-type
- Same user for all QSS web apps, but
  - Roles are app-specific
- Active Directory (AD) login available
- Auto-registration for QCC users
- Explicit registration for Staff / Guests
  - Must register even if using AD login

#### PDS Users (cont.)

- Staff / Guest passwords local to PDS
  - Many password rules available
    - Password hints, one-use passwords, etc.
  - All passwords are 1-way encrypted
    - Admin. cannot see passwords
- QCC user passwords managed in QCC

# Security – Rights and Roles

#### Rights:

- Permissions / "capabilities" which control features of PDS
- Assigned to one or more <u>roles</u>
- Ex.: "OfferingAnyUser" if set, allows viewing the enrolled offerings of any user

#### **Security (cont.)**

#### Roles:

- Collection of rights
- Assigned to one or more <u>users</u>
- District specific
- App specific
- All roles are defined by customer
- Default role can be set per user-type

#### **PDS Live**

- Various end-user perspectives
- Customization
- Security
- Users
- Configuration
- Q & A